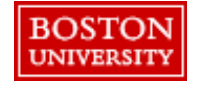

Within **Guided BUying**, Requisitioners can set shipping at the line-level or header-level

#### **Setting Address at Header-Level vs. Line-Level**:

**Header-Level:** The **Ship To** and **Deliver To** fields should be set at the header-level for PRs when all lines are being shipped to the same address. Deliver To at the line level **does not** update the header-level. Thus, it's important to set the **Ship To** and **Deliver To** at the header-level if shipping to one location. If you are purchasing from a catalog supplier (e.g., WB Mason), set the delivery address at the header level. If you need to send the order to multiple addresses, create separate PRs for each address.

**Line-Level**: If you have multiple lines with different **Ship To** addresses, set the **Ship To** and the **Deliver To** at the line level. To avoid delivery delays, please ensure your **Deliver To** is populated or you risk your package being returned to the Supplier.

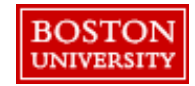

At checkout, information from your personal profile will populate. Changes to the **Ship to**  and **Charge to** can be modified at the header level.

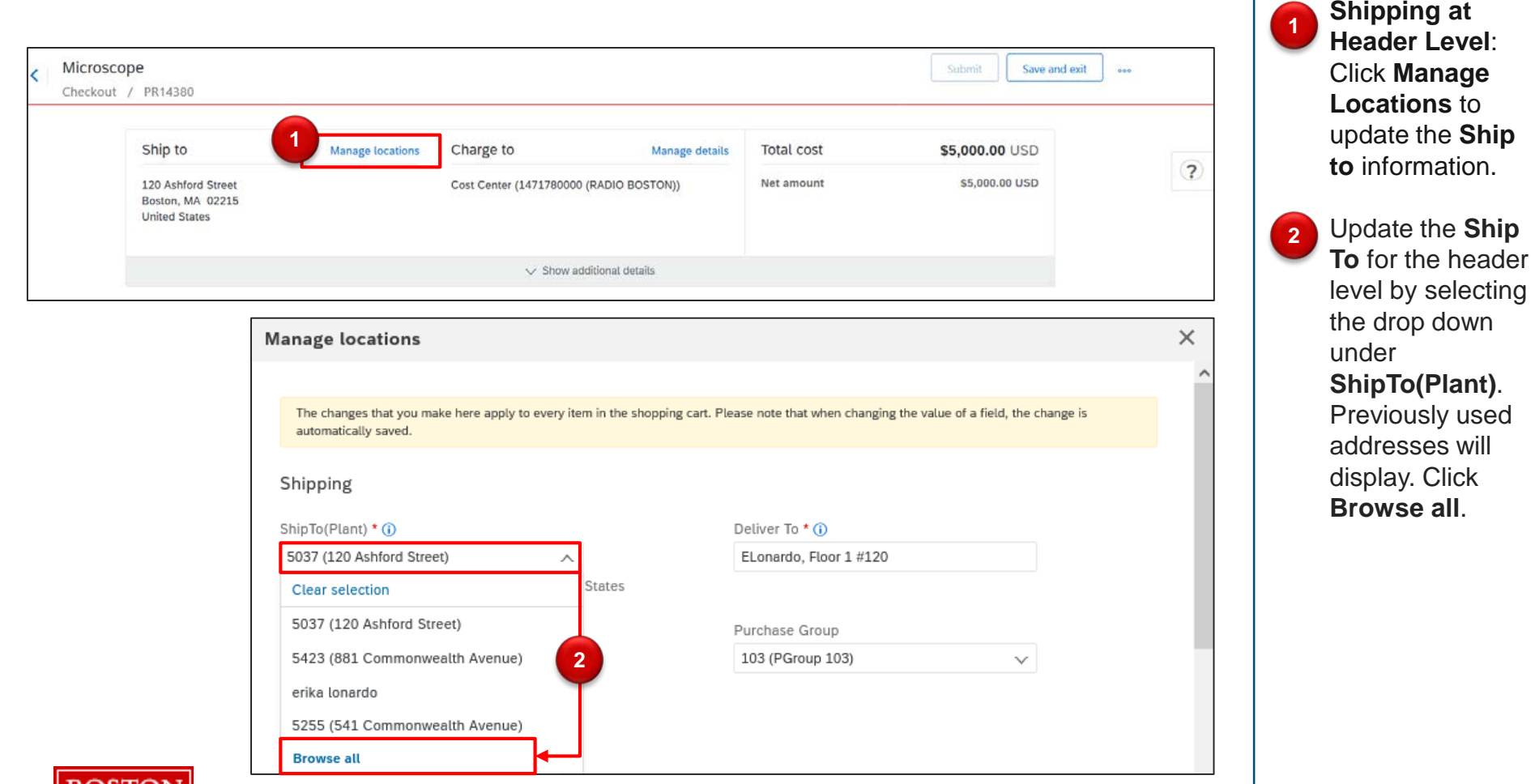

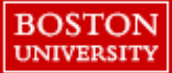

Update the search criteria from **ID** to **Street** or **Name** and search for the appropriate address. After selecting the address, enter a **Deliver To** including name, floor, and room number.

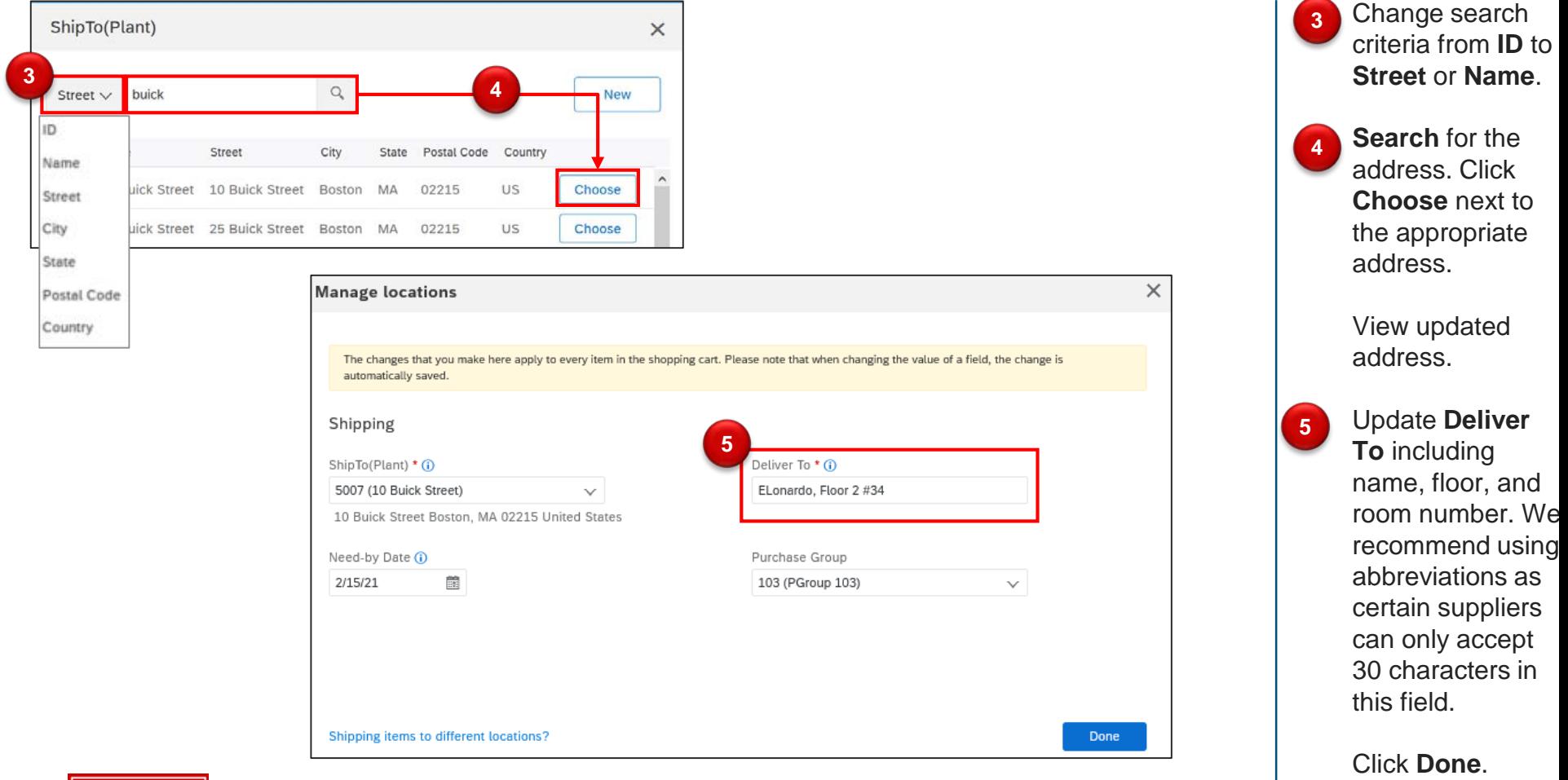

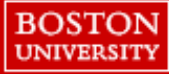

### Select **Manage details** to updating **Accounting** information.

**BOSTON UNIVERSITY** 

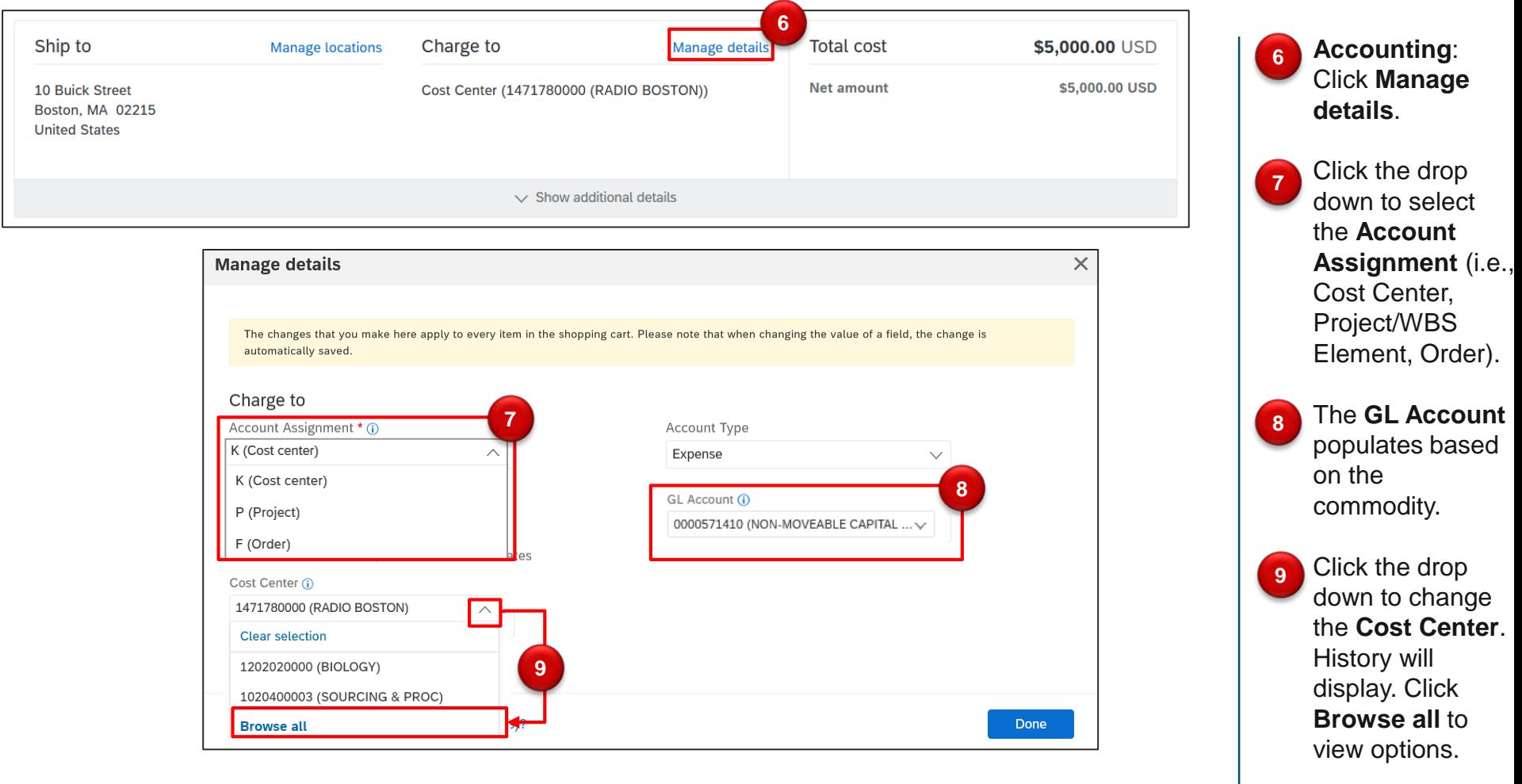

5

Select the appropriate accounting information. After updating accounting and shipping, make any other necessary changes before submitting the PR.

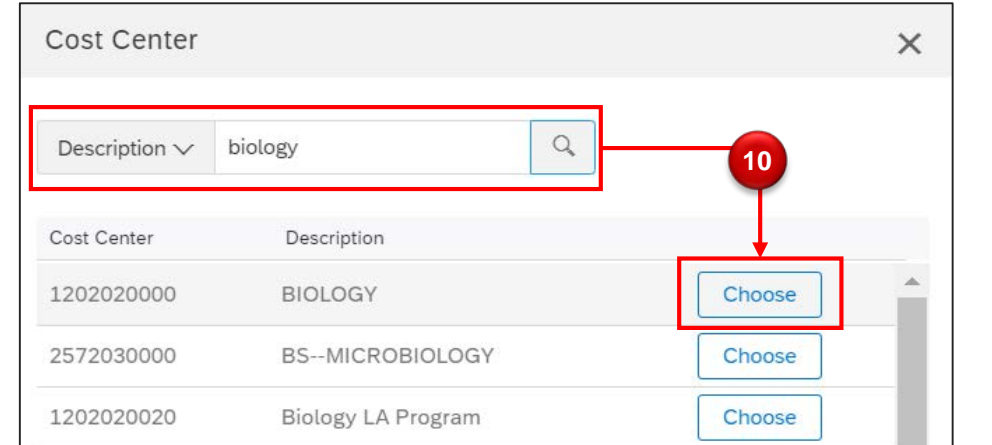

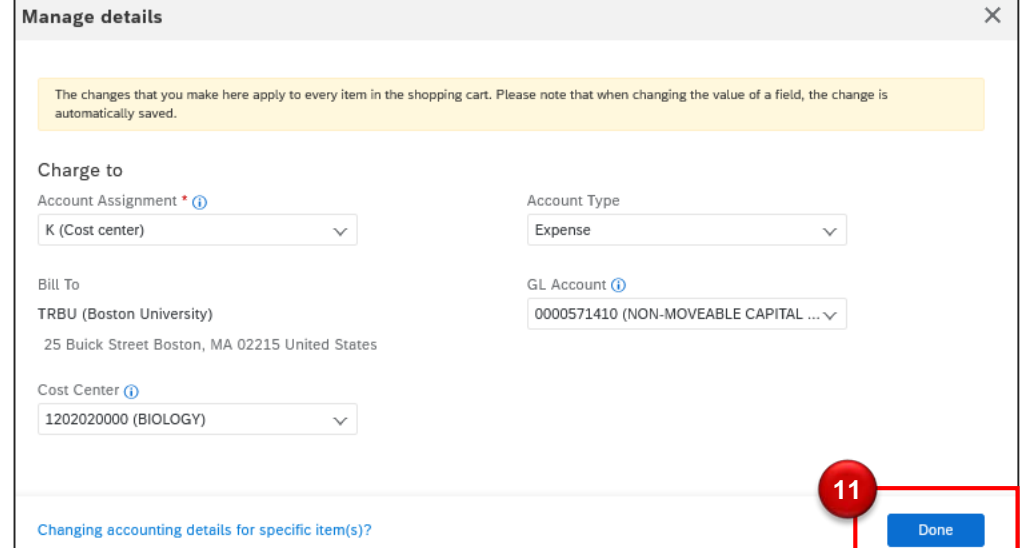

criteria (i.e., Description or Cost Center). Search and click **Choose**. View updated accounting information. Click **Done**. **11**

Specify search

**10**

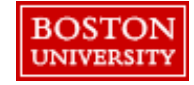